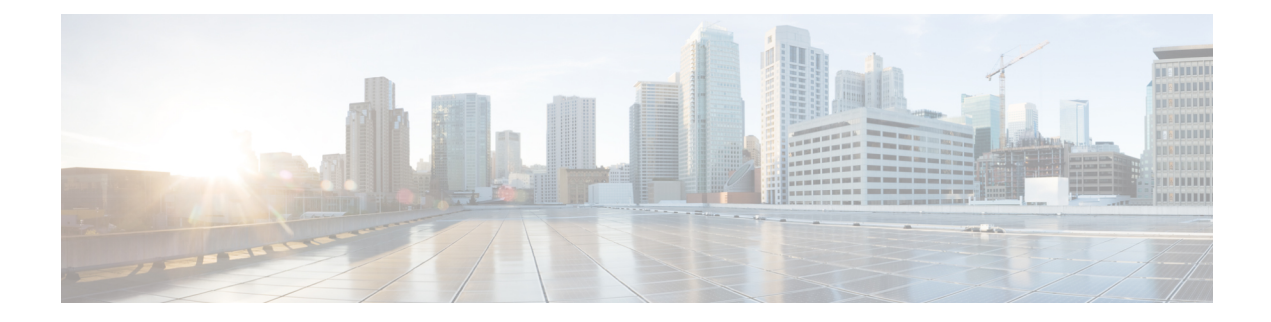

# **First Hop Security**

This chapter contains the following sections:

- About First Hop [Security,](#page-0-0) on page 1
- ACI FHS [Deployment,](#page-1-0) on page 2
- Guidelines and [Limitations,](#page-1-1) on page 2
- [Configuring](#page-2-0) FHS Using the APIC GUI, on page 3
- [Configuring](#page-3-0) FHS Using the NX-OS CLI, on page 4
- FHS Switch iBASH [Commands,](#page-8-0) on page 9
- [Configuring](#page-13-0) FHS in APIC Using REST API, on page 14

## <span id="page-0-0"></span>**About First Hop Security**

First-Hop Security (FHS) features enable a better IPv4 and IPv6 link security and management over the layer 2 links. In a service provider environment, these features closely control address assignment and derived operations, such as Duplicate Address Detection (DAD) and Address Resolution (AR).

The following supported FHS features secure the protocols and help build a secure endpoint database on the fabric leaf switches, that are used to mitigate security threats such as MIM attacks and IP thefts:

- ARP Inspection—allows a network administrator to intercept, log, and discard ARP packets with invalid MAC address to IP address bindings.
- ND Inspection—learns and secures bindings for stateless autoconfiguration addresses in Layer 2 neighbor tables.
- DHCP Inspection—validates DHCP messages received from untrusted sources and filters out invalid messages.
- RA Guard—allows the network administrator to block or reject unwanted or rogue router advertisement (RA) guard messages.
- IPv4 and IPv6 Source Guard—blocks any data traffic from an unknown source.
- Trust Control—a trusted source is a device that is under your administrative control. These devices include the switches, routers, and servers in the Fabric. Any device beyond the firewall or outside the network is an untrusted source. Generally, host ports are treated as untrusted sources.

FHS features provide the following security measures:

- **Role Enforcement**—Prevents untrusted hosts from sending messages that are out the scope of their role.
- **Binding Enforcement**—Prevents address theft.
- **DoS Attack Mitigations**—Prevents malicious end-points to grow the end-point database to the point where the database could stop providing operation services.
- **Proxy Services**—Provides some proxy-services to increase the efficiency of address resolution.

FHS features are enabled on a per tenant bridge domain (BD) basis. As the bridge domain, may be deployed on a single or across multiple leaf switches, the FHS threat control and mitigation mechanisms cater to a single switch and multiple switch scenarios.

Beginning with Cisco APIC release 6.0(2), FHS is supported on the VMware DVS VMM domain. If you need to implement FHS within an EPG, enable intra EPG isolation. If intra EPG isolation is not enabled, then, the endpoints within the same VMware ESX port-group can bypass FHS. If you do not enable intra EPG isolation, FHS features still take effect for endpoints that are in different port-groups, for instance, FHS can prevent a compromised VM from poisoning the ARP table of another VM in a different port-group.

## <span id="page-1-0"></span>**ACI FHS Deployment**

Most FHS features are configured in a two-step fashion: firstly you define a policy which describes the behavior of the feature, secondly you apply this policy to a "domain" (being the Tenant Bridge Domain or the Tenant Endpoint Group). Different policies that define different behaviors can be applied to different intersecting domains. The decision to use a specific policy is taken by the most specific domain to which the policy is applied.

The policy options can be defined from the Cisco APIC GUI found under the Tenant\_*name*>Networking>Protocol Policies>First Hop Security tab.

## <span id="page-1-1"></span>**Guidelines and Limitations**

Follow these guidelines and limitations:

- Any secured endpoint entry in the FHS Binding Table Database in **DOWN** state will get cleared after **18 Hours** of timeout. The entry moves to **DOWN** state when the front panel port where the entry is learned is link down. During this window of **18 Hours**, if the endpoint is moved to a different location and is seen on a different port, the entry will be gracefully moved out of **DOWN** state to **REACHABLE/STALE** as long as the endpoint is reachable from the other port it is moved from.
- When IP Source Guard is enabled, the IPv6 traffic that is sourced using IPv6 Link Local address as IP source address is not subject to the IP Source Guard enforcement (i.e. Enforcement of Source Mac <=> Source IP Bindings secured by IP Inspect Feature). This traffic is permitted by default irrespective of binding check failures.
- FHS is not supported on L3Out interfaces.
- FHS is not supported N9K-M12PQ based TORs.
- FHS in ACI Multi-Site is a site local capability therefore it can only be enabled in a site from the APIC cluster. Also, FHS in ACI Multi-Site only works when the BD and EPG is site local and not stretched across sites. FHS security cannot be enabled for stretched BD or EPGs.
- FHS is not supported on a Layer 2 only bridge domain.
- Enabling FHS feature can disrupt traffic for 50 seconds because the EP in the BD are flushed and EP Learning in the BD is disabled for 50 seconds.
- FHS is not supported on uSeg EPGs that match an ESG by using EPG selectors. If FHS is required for endpoints that need to move to an ESG from a uSeg EPG, classify those endpoints to an ESG by using other selectors, such as an IP subnet or tag selector, and remove matching criteria from the uSeg EPG. Then, configure FHS on the base EPG.
- When EPGs are matched to an ESG by using EPG selectors, the FHS binding table and corresponding endpoints are flushed. Traffic will not work until the binding table is refreshed using ARP, DHCP, and so on.

### **Guidelines and Limitations for FHS support on VMM Domains**

Follow these guidelines and limitations:

- EPG attached to a VMM domain must be deployed with resolution immediacy set to immediate/ pre-provision.
- ARP flooding must be enabled on the bridge domain.

## <span id="page-2-0"></span>**Configuring FHS Using the APIC GUI**

#### **Before you begin**

- The tenant and Bridge Domain configured.
- **Step 1** On the menu bar, click **Tenants** > **Tenant\_name**. In the **Navigation**pane, click **Policies** > **Protocol** > **First HopSecurity**. Right click on **First Hop Security** to open **Create Feature Policy** and perform the following actions:
	- a) In the **Name** field, enter a name for the First Hop Security policy.
	- b) Verify that the **IP Inspection**, **Source Guard**, and **Router Advertisement** fields are enabled and click **Submit**.
- **Step 2** In the **Navigation** pane, expand **First Hop Security** and right click on **Trust Control Policies** to open **Create Trust Control Policy** and perform the following actions:
	- a) In the **Name** field, enter a name for the Trust Control policy.
	- b) Select the desired features to be allowed on the policy and click **Submit**.
- **Step 3** (Optional) To apply the Trust Control policy to an EPG, in the **Navigation** pane, expand **Application Profiles** > **Application Profile\_***name* > **Application EPGs** and click on **Application EPG\_***name* and perform the following actions:
	- a) In the **Work** pane, click on the **General** tab.
	- b) Click on the down-arrow for **FHS Trust Control Policy** and select the policy you previously created and click **Submit**.
- **Step 4** In the **Navigation**pane, expand **Bridge Domains** > **Bridge Domain\_name** and click on the **Advanced/Troubleshooting** tab and perform the following action:

a) In the **First Hop Security Policy** field, select the policy you just created and click **Submit**. This completes FHS configuration.

## <span id="page-3-0"></span>**Configuring FHS Using the NX-OS CLI**

### **Before you begin**

• The tenant and Bridge Domain configured.

## **Step 1 configure**

Enters configuration mode.

#### **Example:**

apic1# **configure**

#### **Step 2** Configure FHS policy.

### **Example:**

```
apic1(config)# tenant coke
apic1(config-tenant)# first-hop-security
apic1(config-tenant-fhs)# security-policy pol1
apic1(config-tenant-fhs-secpol)#
apic1(config-tenant-fhs-secpol)# ip-inspection-admin-status enabled-both
apic1(config-tenant-fhs-secpol)# source-guard-admin-status enabled-both
apic1(config-tenant-fhs-secpol)# router-advertisement-guard-admin-status enabled
apic1(config-tenant-fhs-secpol)# router-advertisement-guard
apic1(config-tenant-fhs-raguard)#
apic1(config-tenant-fhs-raguard)# managed-config-check
apic1(config-tenant-fhs-raguard)# managed-config-flag
apic1(config-tenant-fhs-raguard)# other-config-check
apic1(config-tenant-fhs-raguard)# other-config-flag
apic1(config-tenant-fhs-raguard)# maximum-router-preference low
apic1(config-tenant-fhs-raguard)# minimum-hop-limit 10
apic1(config-tenant-fhs-raguard)# maximum-hop-limit 100
apic1(config-tenant-fhs-raguard)# exit
apic1(config-tenant-fhs-secpol)# exit
apic1(config-tenant-fhs)# trust-control tcpol1
pic1(config-tenant-fhs-trustctrl)# arp
apic1(config-tenant-fhs-trustctrl)# dhcpv4-server
apic1(config-tenant-fhs-trustctrl)# dhcpv6-server
apic1(config-tenant-fhs-trustctrl)# ipv6-router
apic1(config-tenant-fhs-trustctrl)# router-advertisement
apic1(config-tenant-fhs-trustctrl)# neighbor-discovery
apic1(config-tenant-fhs-trustctrl)# exit
apic1(config-tenant-fhs)# exit
apic1(config-tenant)# bridge-domain bd1
apic1(config-tenant-bd)# first-hop-security security-policy pol1
apic1(config-tenant-bd)# exit
apic1(config-tenant)# application ap1
apic1(config-tenant-app)# epg epg1
apic1(config-tenant-app-epg)# first-hop-security trust-control tcpol1
```
### **Step 3** Show FHS configuration example:

## **Example:** leaf4# show fhs bt all Legend: TR : trusted-access TR UNRES : unresolved Age : Age since creation UNTR : untrusted-access UNDTR : undetermined-trust CRTNG : creating UNKNW : unknown **IENTV** : tentative INV : invalid NDP : Neighbor Discovery Protocol STA : static-authenticated REACH : reachable INCMP : incomplete  $VERFY$  : verify INTF : Interface TimeLeft : Remaining time since last refresh LM : lla-mac-match DHCP : dhcp-assigned EPG-Mode: U : unknown M : mac V : vlan I : ip BD-VNID BD-Vlan BD-Vame BD-Vame BD-Vame BD-Vame BD-Vame BD-Vame BD-Vame BD-Vame BD-Vame BD-Vame BD-Vame BD-Vame BD-Vame BD-Vame BD-Vame BD-Vame BD-Vame BD-Vame BD-Vame BD-Vame BD-Vame BD-Vame BD-Vame BD-Vame BD-Vame BD-Vam 15630200 to:bd200 ---------------------------------------------------------------------------------------------------- | Origin | IP | MAC | INTF | EPG(sclass)(mode) | Trust-lvl | State | Age | TimeLeft | ---------------------------------------------------------------------------------------------------- | ARP | 192.0.200.12 | D0:72:DC:A0:3D:4F | eth1/1 | epg300(49154)(V) | LM,TR | STALE | 00:04:49 | 18:08:13 | | ARP | 172.29.205.232 | D0:72:DC:A0:3D:4F | eth1/1 | epg300(49154)(V) | LM,TR | STALE | 00:03:55 | 18:08:21 | | ARP | 192.0.200.21 | D0:72:DC:A0:3D:4F | eth1/1 | epg300(49154)(V) | LM,TR | REACH | 00:03:36 | 00:00:02 |

| LOCAL | 192.0.200.1 | 00:22:BD:F8:19:FF | vlan3 | LOCAL(16387)(I) | STA | REACH | 04:49:41 | N/A |<br>| LOCAL | fe80::200 | LOCAL | fe80::200 | 00:22:BD:F8:19:FF | vlan3 | LOCAL(16387)(I) | STA | REACH | 04:49:40 | N/A | | LOCAL | 2001:0:0:200::1 | 00:22:BD:F8:19:FF | vlan3 | LOCAL(16387)(I) | STA | REACH | 04:49:39 | N/A | ----------------------------------------------------------------------------------------------------

The trust levels are:

- **TR** Trusted. Displayed when the endpoint is learned from an EPG where the trust configuration is enabled.
- **UNTR** Untrusted. Displayed when the endpoint is learned from an EPG where the trust configuration is not enabled.
- **UNDTR** Undetermined. Displayed in the case of a DHCP relay topology where the DHCP server bridge domain (BD) is on a remote leaf and the DHCP clients are on a local leaf. In this situation, the local leaf will not know whether the DHCP server BD has trust DHCP enabled.
- **Step 4** Show violations with the different types and reasons example:

## **Example:**

```
leaf4# show fhs violations all
Violation-Type:
   POL : policy THR : address-theft-remote
   ROLE : role TH : address-theft
   INT : internal
```
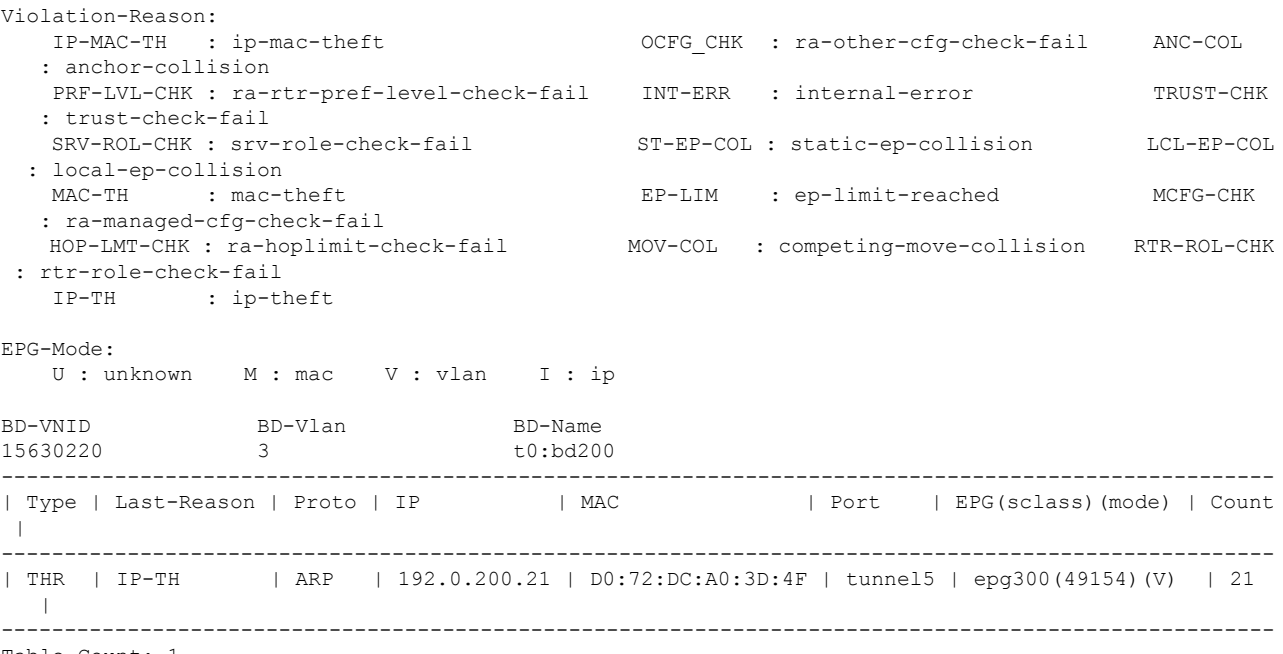

Table Count: 1

## **Step 5** Show FHS configuration:

## **Example:**

swtb23-ifc1# show tenant t0 bridge-domain bd200 first-hop-security binding-table

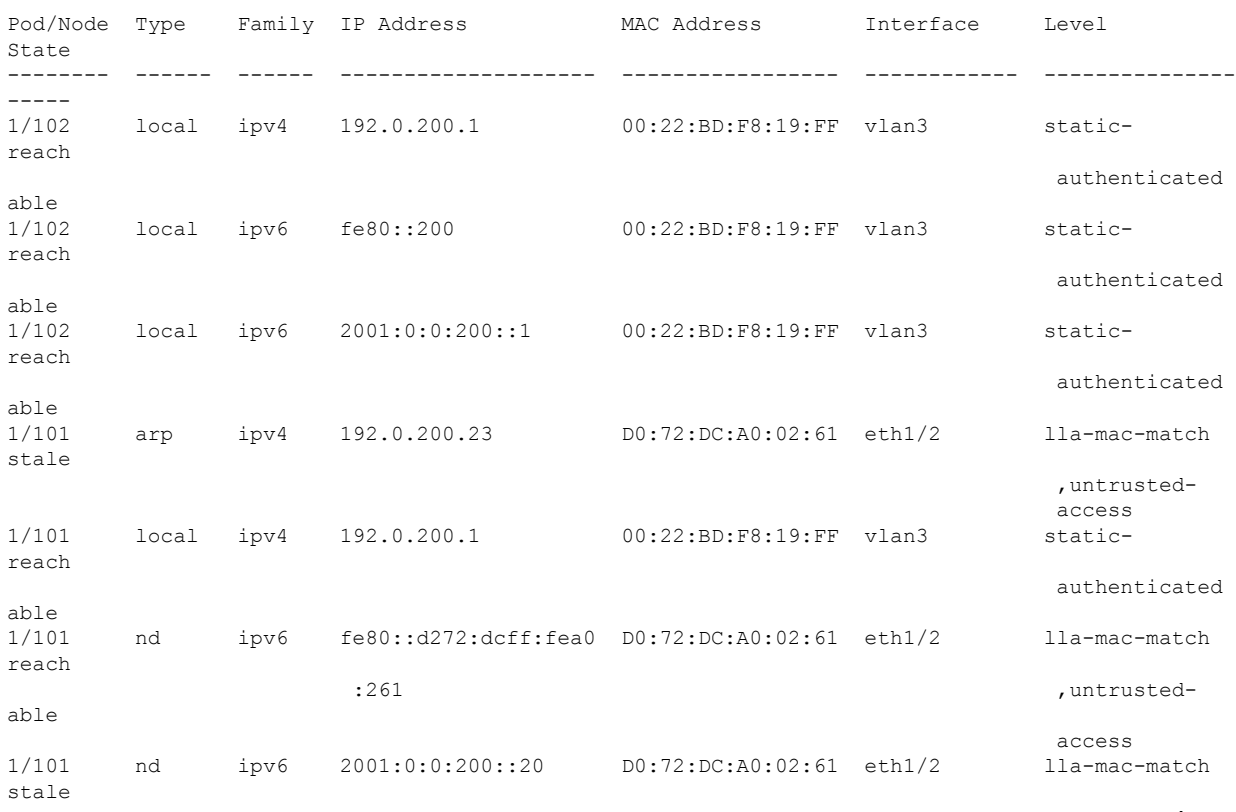

,untrusted-

I

 $\mathbf{l}$ 

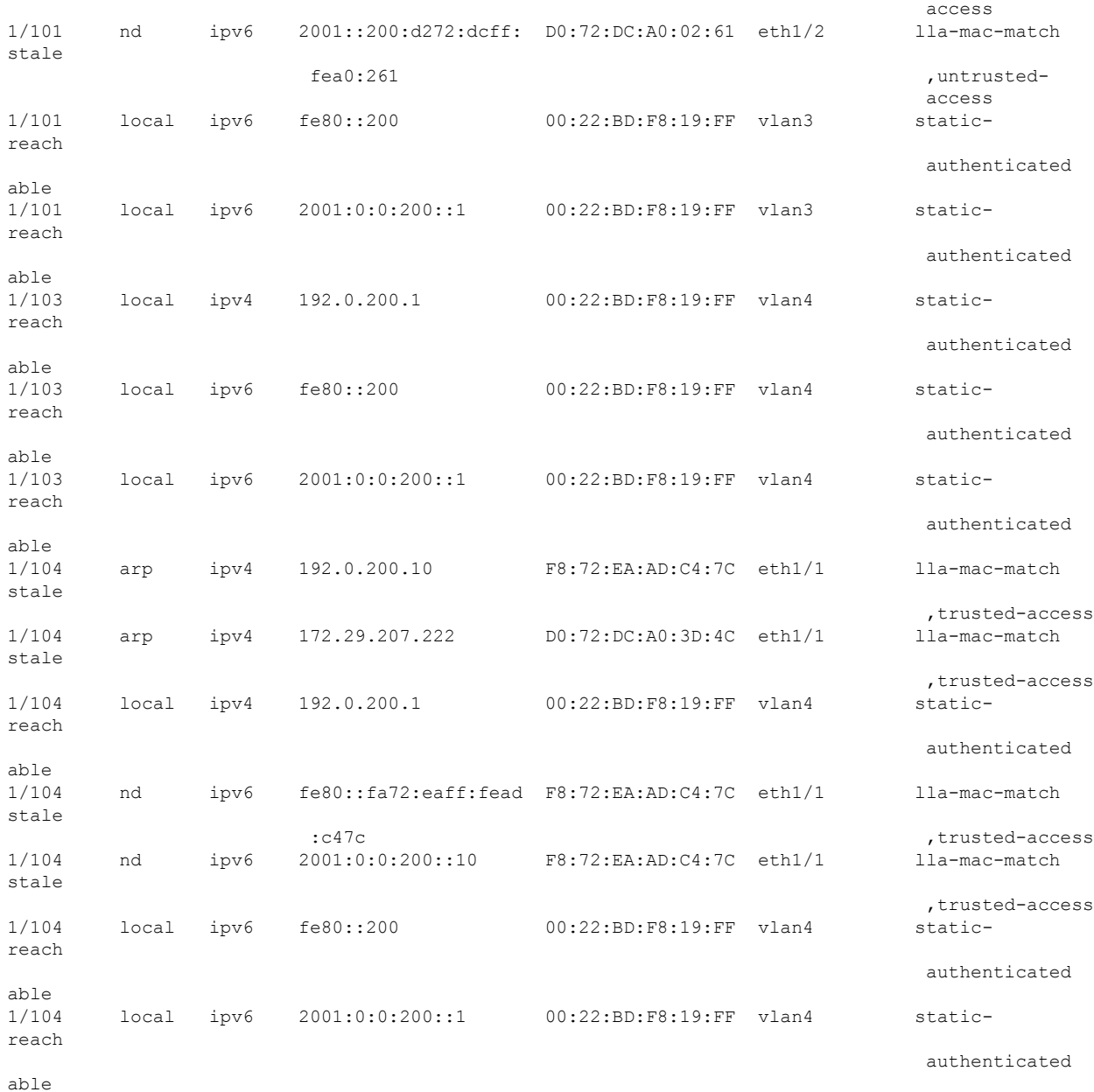

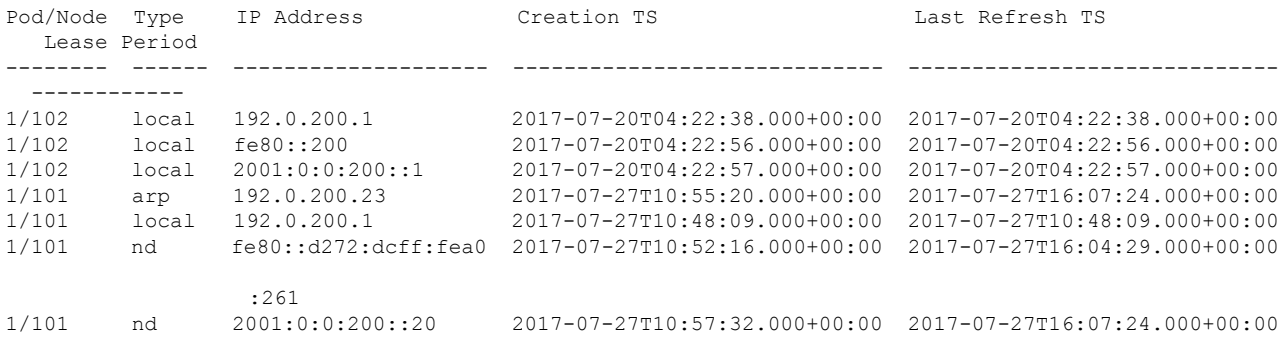

 $\mathbf I$ 

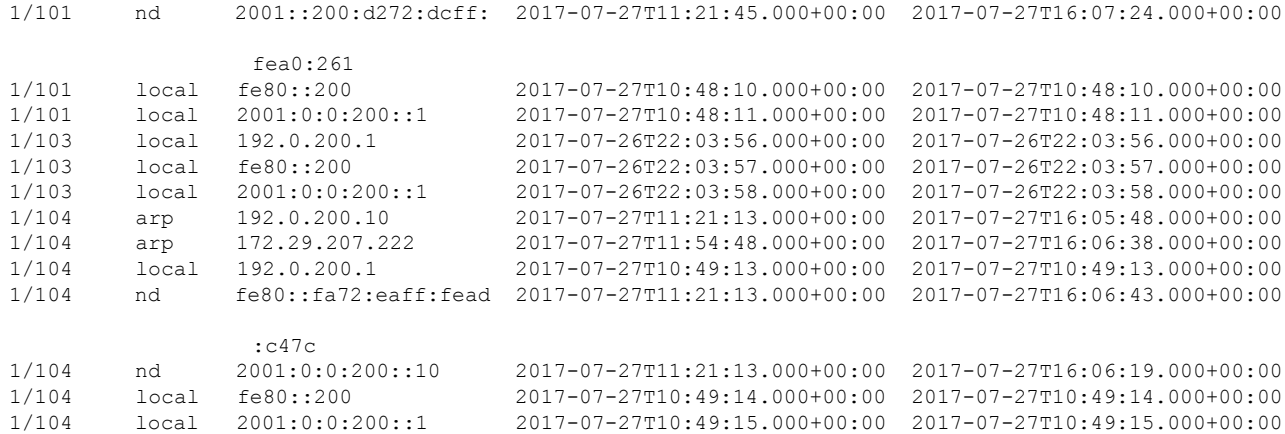

## swtb23-ifc1#

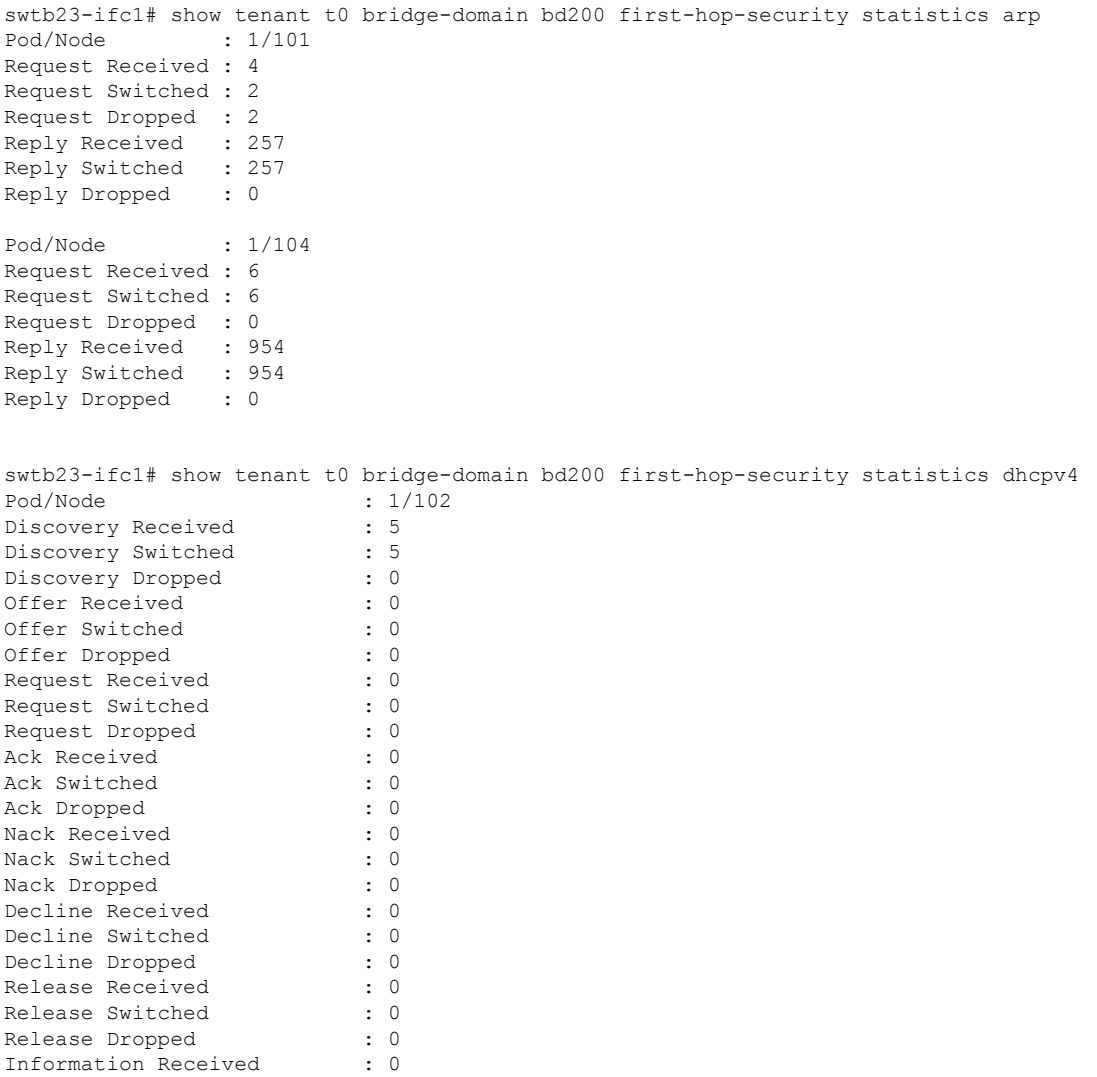

Information Switched : 0

ı

```
Information Dropped : 0
Lease Query Received : 0
Lease Query Switched : 0
Lease Query Dropped : 0
Lease Active Received : 0
Lease Active Switched : 0
Lease Active Dropped : 0
Lease Unassignment Received : 0
Lease Unassignment Switched : 0
Lease Unassignment Dropped : 0<br>Lease Unknown Received : 0
Lease Unknown Received
Lease Unknown Switched : 0
Lease Unknown Dropped : 0
swtb23-ifc1# show tenant t0 bridge-domain bd200 first-hop-security statistics neighbor-discovery
Pod/Node : 1/101
Neighbor Solicitation Received : 125
Neighbor Solicitation Switched : 121
Neighbor Solicitation Dropped : 4
Neighbor Advertisement Received : 519
Neighbor Advertisement Switched : 519<br>Neighbor Advertisement Drop : 0
Neighbor Advertisement Drop
Router Solicitation Received : 4<br>Router Solicitation Switched : 4
Router Solicitation Switched
Router Solicitation Dropped : 0
Router Adv Received : 0
Router Adv Switched : 0
Router Adv Dropped : 0
Redirect Received : 0
Redirect Switched : 0
Redirect Dropped : 0
Pod/Node : 1/104
Neighbor Solicitation Received : 123
Neighbor Solicitation Switched : 47
Neighbor Solicitation Dropped : 76
Neighbor Advertisement Received : 252
Neighbor Advertisement Switched : 228
Neighbor Advertisement Drop : 24
Router Solicitation Received : 0
Router Solicitation Switched : 0
Router Solicitation Dropped : 0<br>Router Adv Received : 53
Router Adv Received
Router Adv Switched : 6
Router Adv Dropped : 47
Redirect Received : 0
Redirect Switched : 0
Redirect Dropped : 0
```
## <span id="page-8-0"></span>**FHS Switch iBASH Commands**

**Step 1** Show command to display the FHS feature configuration on the BD and the Trust control policy configuration on the EPG:

#### **Example:**

leaf4# show fhs features all

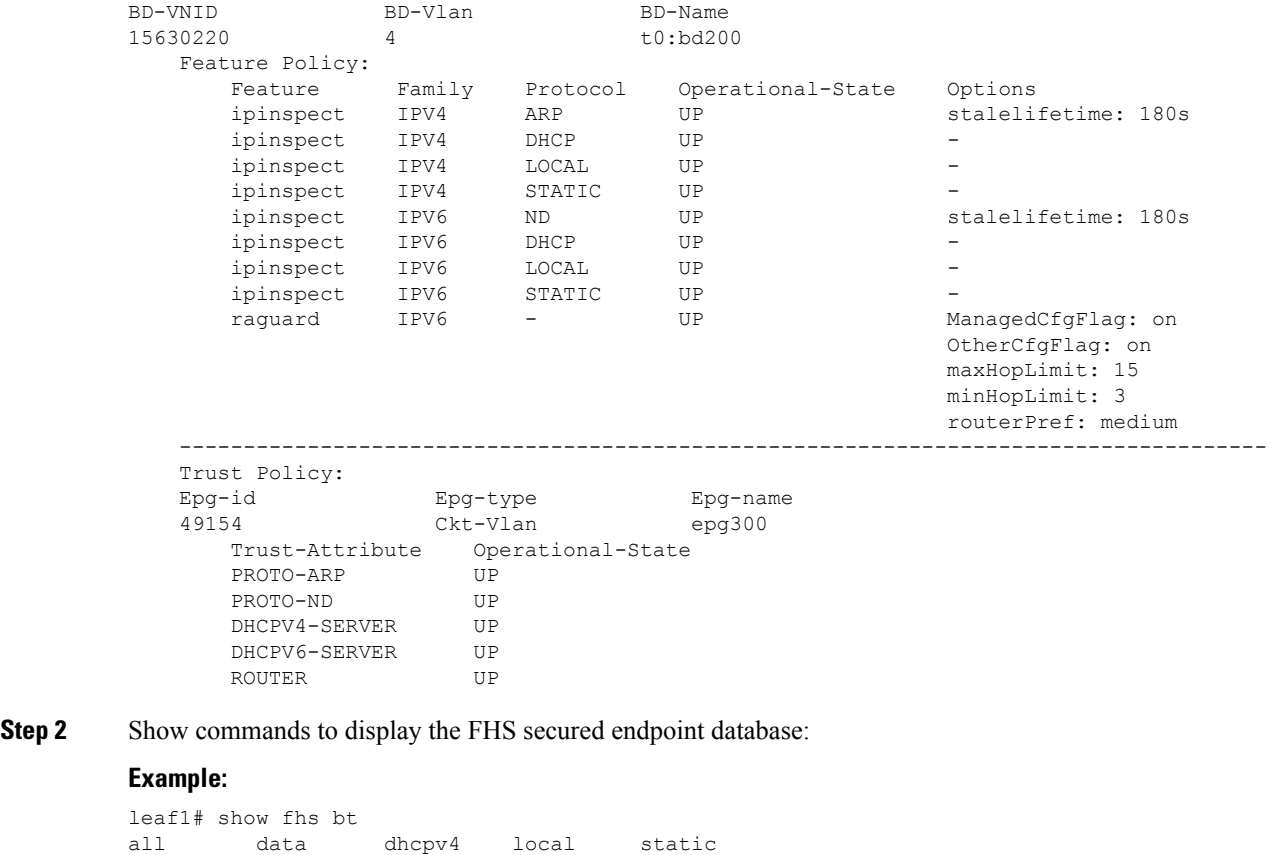

```
arp detailed dhcpv6 nd summary
leaf1# show fhs bt all
Legend:
   DHCP : dhcp-assigned TR : trusted-access UNRES : unresolved
   Age : Age since creation CRTNG : creating TENTV : tentative
   VERFY : verify EXALL SERVITE IN SERVITE INV : invalid
   NDP : Neighbor Discovery Protocol STA : static-authenticated REACH : reachable
   LM : lla-mac-match UNKNW : unknown INTF : Interface
   TimeLeft : Remaining time since last refresh  INCMP : incomplete  UNTR :
untrusted-access
EPG-Mode:
  U : unknown M : mac V : vlan I : ip
BD-VNID BD-Vlan BD-Name BD-Name both BD-Name both BD-Name both BD-Name BD-Name BD-Name BD-Name BD-Name BD-Name BD-Name BD-Name BD-Name BD-Name BD-Name BD-Name BD-Name BD-Name BD-Name BD-Name BD-Name BD-Name BD-Name BD-Name
                  156300 3 t0:bd200
------------------------------------------------------------------------------------------------------------------------------
| Origin | IP | MAC | INTF | EPG(sclass)(mode) | Trust-lvl |
            | TimeLeft |
------------------------------------------------------------------------------------------------------------------------------
| ARP | 192.0.200.23 | D0:72:DC:A0:02:61 | eth1/2 | epg200(32770)(V) | LM,UNTR |
STALE | 00:07:47 | 00:01:33 |
                                 | LOCAL | 192.0.200.1 | 00:22:BD:F8:19:FF | vlan3 | LOCAL(16387)(I) | STA |
```

```
REACH | 00:14:58 | N/A |
| NDP | fe80::d272:dcff:fea0:261 | D0:72:DC:A0:02:61 | eth1/2 | epg200(32770)(V) | LM,UNTR |
STALE | 00:10:51 | 00:00:47 |
| NDP | 2001:0:0:200::20 | D0:72:DC:A0:02:61 | eth1/2 | epg200(32770)(V) | LM,UNTR |
STALE | 00:05:35 | 00:00:42 |
| LOCAL | fe80::200 | 00:22:BD:F8:19:FF | vlan3 | LOCAL(16387)(I) | STA |
REACH | 00:14:58 | N/A |
| LOCAL | 2001:0:0:200::1 | 00:22:BD:F8:19:FF | vlan3 | LOCAL(16387)(I) | STA |
REACH | 00:14:57 | N/A |
------------------------------------------------------------------------------------------------------------------------------
```

```
leaf1# show fhs bt summary all
```

```
---------------------------------------------------------------------------
                        FHS Binding Table Summary
  ---------------------------------------------------------------------------
BD-Vlan: 3 BD-Name: t0:bd200
   Total number of ARP entries : 1
   Total number of DHCPv4 entries : 0
   Total number of ND entries : 2<br>Total number of DHCPv6 entries : 0
    Total number of DHCPv6 entries
    Total number of Data entries : 0<br>Total number of Static entries : 0
   Total number of Static entries
   Total number of Local entries : 3
   Total number of entries : 6
     ---------------------------------------------------------------------------
Total entries across all BDs matching given filters
   Total number of ARP entries
    Total number of DHCPv4 entries : 0
   Total number of ND entries : 2
   Total number of DHCPv6 entries : 0<br>Total number of Data entries : 0
    Total number of Data entries
   Total number of Static entries : 0
   Total number of Local entries : 3
   Total number of entries : 6
---------------------------------------------------------------------------
```
**Step 3** Show command to display FHS endpoint violations:

## **Example:**

```
leaf1# show fhs violations all
Violation-Type:
  POL : policy THR : address-theft-remote
   ROLE : role TH : address-theft
   INT : internal
Violation-Reason:
   IP-MAC-TH : ip-mac-theft OCFG_CHK : ra-other-cfg-check-fail ANC-COL
  : anchor-collision
  PRF-LVL-CHK : ra-rtr-pref-level-check-fail  INT-ERR : internal-error TRUST-CHK
  : trust-check-fail
   SRV-ROL-CHK : srv-role-check-fail ST-EP-COL : static-ep-collision LCL-EP-COL
 : local-ep-collision
   MAC-TH : mac-theft EP-LIM : ep-limit-reached MCFG-CHK
  : ra-managed-cfg-check-fail
  HOP-LMT-CHK : ra-hoplimit-check-fail MOV-COL : competing-move-collision RTR-ROL-CHK
: rtr-role-check-fail
   IP-TH : ip-theft
Trust-Level:
  TR : trusted-access UNTR : untrusted-access UNDTR : undetermined-trust
   INV : invalid STA : static-authenticated LM : lla-mac-match
```
DHCP : dhcp-assigned EPG-Mode: U : unknown M : mac V : vlan I : ip BD-VNID BD-Vlan BD-Name 15630220 4 t0:bd200 ---------------------------------------------------------------------------------------------------- | Type | Last-Reason | Proto | IP | MAC | Port | EPG(sclass)(mode) | Trust-lvl | Count | ---------------------------------------------------------------------------------------------------- | TH | IP-TH | ND | 2001:0:0:200::20 | D0:72:DC:A0:3D:4F | eth1/1 | epg300(49154)(V)  $| LM, UNTR | 2 |$ | POL | HOP-LMT-CHK | RD | fe80::fa72:eaff:fead:c47c | F8:72:EA:AD:C4:7C | eth1/1 | epg300(49154)(V)  $|LM,TR|2|$ ----------------------------------------------------------------------------------------------------

Table Count: 2

**Step 4** Show command to display FHS control packet forwarding counters:

## **Example:**

leaf1# show fhs counters all arp dhcpv4 dhcpv6 nd leaf4# show fhs counters all BD-VNID BD-Vlan BD-Name 15630220 4 t0:bd200 ------------------------------------------------------------------------------------------ Received | Switched | Dropped | |------------------------------------------------------------------------------------------| | Arp Request | | Arp Reply | 94 | 94 | 94 | 94 | 0 | ------------------------------------------------------------------------------------------ | Dhcpv4 Ack | 0 | 0 | 0 | | Dhcpv4 Decline | 0 | 0 | 0 | | Dhcpv4 Discover | 0 | 0 | 0 | | Dhcpv4 Inform | 0 | 0 | 0 | | Dhcpv4 Leaseactive | 0 | 0 | 0 | | Dhcpv4 Leasequery | 0 | 0 | 0 | | Dhcpv4 Leaseunassigned | 0 | 0 | 0 | | Dhcpv4 Leaseunknown | 0 | 0 | 0 | | Dhcpv4 Nack | 0 | 0 | 0 | | Dhcpv4 Offer | 0 | 0 | 0 | | Dhcpv4 Release | 0 | 0 | 0 | | Dhcpv4 Request | 0 | 0 | 0 | ------------------------------------------------------------------------------------------ | Dhcpv6 Advertise | 0 | 0 | 0 | | Dhcpv6 Confirm | 0 | 0 | 0 | | Dhcpv6 Decline | 0 | 0 | 0 | | Dhcpv6 Informationreq | 0 | 0 | 0 | | Dhcpv6 Rebind | | Dhcpv6 Reconfigure | 0 | 0 | 0 | | Dhcpv6 Relayforw | 0 | 0 | 0 | | Dhcpv6 Relayreply | 0 | 0 | 0 | | Dhcpv6 Release | 0 | 0 | 0 | | Dhcpv6 Renew | 0 | 0 | 0 | | Dhcpv6 Reply | 0 | 0 | 0 | | Dhcpv6 Request | 0 | 0 | 0 | | Dhcpv6 Solicit | 0 | 0 | 0 | ------------------------------------------------------------------------------------------ | Nd Na | 18 | 18 | 0 | | Nd Ns | 26 | 22 | 4 | | Nd Ra | 11 | 11 | 6 | 5 | | Nd Redirect | 0 | 0 | 0 |

| Nd Rs | 0 | 0 | 0 | ------------------------------------------------------------------------------------------

```
Step 5 Display FHS secured endpoint database from the NxOS memory:
```
### **Example:**

leaf1# vsh -c 'show system internal fhs bt' Binding Table has 7 entries, 4 dynamic Codes:<br>L - Local S - Static MD - Neighbor Discovery ARP - Address Resolution Protocol DH4 - IPv4 DHCP DH6 - IPv6 DHCP PKT - Other Packet API - API created Preflevel flags (prlvl): 0001: MAC and LLA match 0002: Orig trunk 0004: Orig access 0008: Orig trusted trunk 0010: Orig trusted access 0020: DHCP assigned 0040: Cga authenticated 0080: Cert authenticated 0100: Statically assigned EPG types: V - Vlan Based EPG M - MAC Based EPG I - IP Based EPG

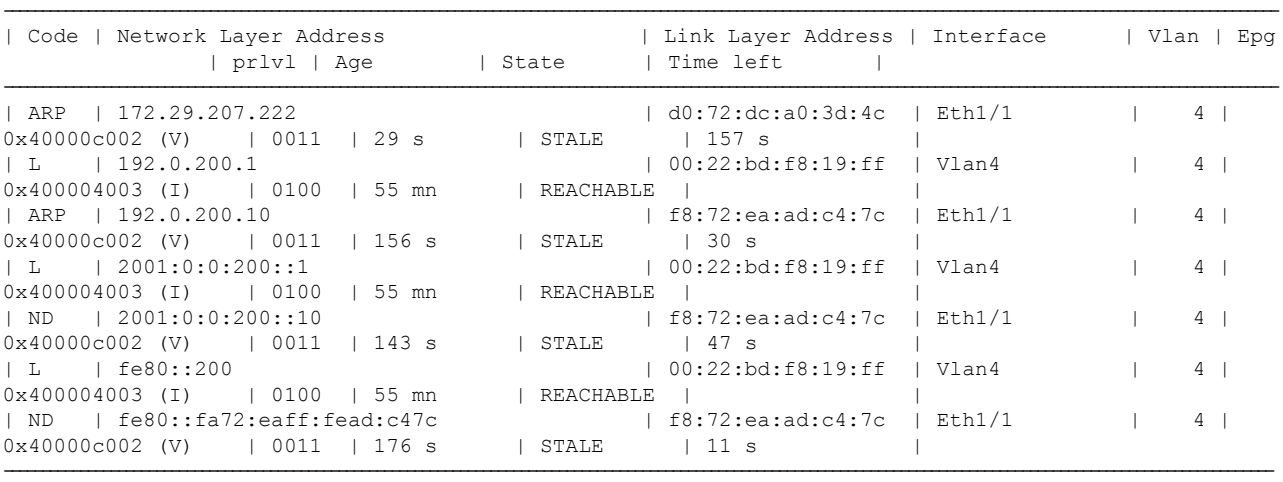

**Step 6** Display FHS feature configuration from the NX-OS FHS process internal memory:

### **Example:**

leaf4# vsh -c 'show system internal fhs pol'

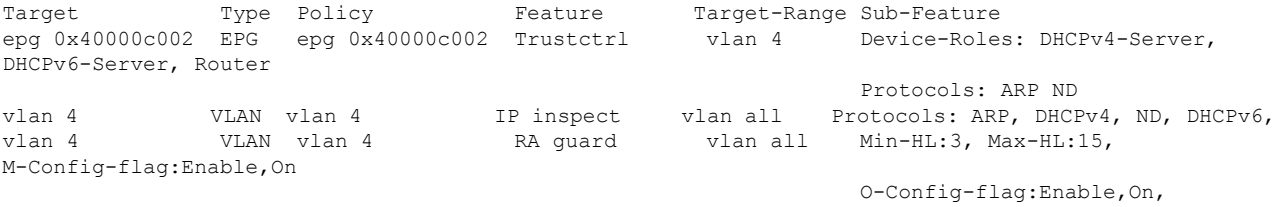

Router-Pref:medium

## **Step 7** Display FHS secured endpoint database from the NX-OS shared database:

### **Example:**

leaf1# vsh -c 'show system internal fhs sdb bt'

```
Preflevel flags (preflvl):
0001: MAC and LLA match 0002: Orig trunk 0004: Orig access
0008: Orig trusted trunk 0010: Orig trusted access 0020: DHCP assigned
0040: Cga authenticated 0080: Cert authenticated 0100: Statically assigned
Origin Zone ID L3 Address MAC Address VLAN ID EPG ID
         If-name Preflvl State
---------- ---------- --------------------------------------- ------------------ -------
------------------ -------------- ------- ---------
ARP 0x4 172.29.207.222 d0:72:dc:a0:3d:4c 4
0x40000c002 Eth1/1 0011 STALE
L 0x4 192.0.200.1 00:22:bd:f8:19:ff 4
0x400004003 Vlan4 0100 REACHABLE
ARP 0x4 192.0.200.10 f8:72:ea:ad:c4:7c 4
0x40000c002 Eth1/1 0011 REACHABLE
L 0x4 2001:0:0:200::1 00:22:bd:f8:19:ff 4
0x400004003 Vlan4 0100 REACHABLE
ND 0x4 2001:0:0:200::10 f8:72:ea:ad:c4:7c 4
\begin{tabular}{lcccc} 0x400004003 & & Vlan4 & & 0100 & REACHABLE \\ ND & 0x4 & 2001:0:0:200::10 \\ 0x40000c002 & & Eth1/1 & & 0011 & STATE \\ & & & & & & & \\ \end{tabular}L 0x80000004 fe80::200 00:22:bd:f8:19:ff 4<br>0x400004003 Vlan4 0100 REACHABLE
0x400004003 Vlan4
ND 0x80000004 fe80::fa72:eaff:fead:c47c f8:72:ea:ad:c4:7c 4
0x40000c002 Eth1/1 0011 STALE
```
**Step 8** Display FHS feature configurations from the NxOS shared database:

#### **Example:**

```
leaf1# vsh -c 'show system internal fhs sdb pol'
Policies:
IP inspect Vlan 4 Protocols:ARP DHCPv4 ND DHCPv6
RA guard Vlan 4 Min-HL:3 Max-HL:15 M-Config-Flag:enable,on
O-Config-Flag:enable,on Router-Pref:medium
Trustctrl Epg 0x40000c002 Vlan:4
                                  Device-Roles:DHCPv4-Server DHCPv6-Server Router
                                  Protocols:ARP ND
```
<span id="page-13-0"></span>**Step 9** Show command to clear a secured database endpoint entry:

#### **Example:**

leaf1# vsh -c 'clear system internal fhs bt ipv4 172.29.207.222'

## **Configuring FHS in APIC Using REST API**

#### **Before you begin**

• The tenant and bridge domain must be configured.

Configure the FHS and Trust Control policies.

#### **Example:**

```
<polUni>
   <fvTenant name="Coke">
       <fhsBDPol name="bdpol5" ipInspectAdminSt="enabled-ipv6" srcGuardAdminSt="enabled-both"
```

```
raGuardAdminSt="enabled" status="">
            <fhsRaGuardPol name="raguard5" managedConfigCheck="true" managedConfigFlag="true"
otherConfigCheck="true" otherConfigFlag="true" maxRouterPref="medium" minHopLimit="3" maxHopLimit="15"
status=""/>
        </fhsBDPol>
        <fvBD name="bd3">
           <fvRsBDToFhs tnFhsBDPolName="bdpol5" status=""/>
        </fvBD>
    </fvTenant>
</polUni>
<polUni>
<fvTenant name="Coke">
        <fhsTrustCtrlPol name="trustctrl5" hasDhcpv4Server="true" hasDhcpv6Server="true"
hasIpv6Router="true" trustRa="true" trustArp="true" trustNd="true" />
        <fvAp name="wwwCokecom3">
           <fvAEPg name="test966">
           <fvRsTrustCtrl tnFhsTrustCtrlPolName="trustctrl5" status=""/>
        </fvAEPg>
        \langle fvAp></fvTenant>
</polUni>
```
I